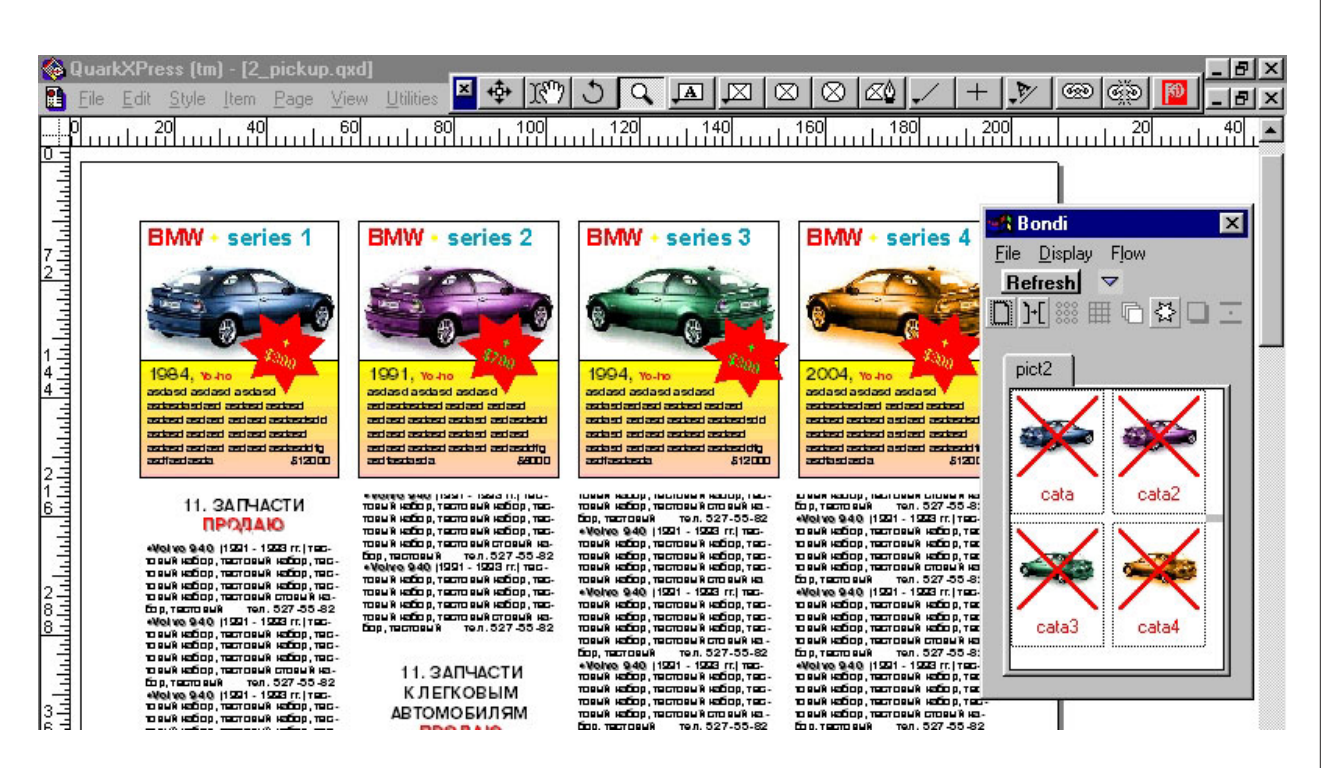

# Мир расширений QuarkXPress.

# Часть вторая: быстро, быстрее, ещё быстрее

В первой части, служившей своего рода введением в мир расширений лидирующего пакета верстки QuarkXPress, были рассмотрены популярные расширения для издательств, дизайн-бюро и пре-пресс таких производителей как Badia Software, ALAP, WizardSoftware, Layout, Callas и DTPro. В сегодняшнем продолжении обзора, как и было обещано, будет представлен широкий спектр утилит для различных издательских областей.

**Famadaden Dalkond** ਜ **Pag Fonts El Inpact** 45  $\Box \cdots 0 \otimes P$  $\mathbf{B} \in \mathbf{C} \cup \{1,2,3\}$ À à ö W Feb. 4  $c: A: 0: a: a$  $2B-B-b$  $(2)$   $\neq$  3  $(3)$   $(5)$   $(5)$   $(5)$   $(5)$   $(6)$   $(6)$   $(6)$   $(6)$   $(6)$   $(6)$  $9549741, -0.14040$ 

Для начала - Stylist Pro Патрика Перроуда, объединяющий ряд инструментов для работы с текстом, среди которых: средство статистики Text Info, Font Table (таблица символов близнец Character Мар, но для XPress, а не Windows);

Face Case - инструмент изменения регистра выделенного текста; Blank Trail автоматически удаляет или заменяет лишние символы (пробелов, табуляции, возврата каретки); Вох Lock позволяет предотвратить любое редактирование текста в «закрытом» текстовом боксе.

Ручаться за его «корректное» поведение не стану - у меня даже на «голом» Quark"е (к слову - в принципе, для работы XPress достаточно своего экзешника) расширение «вело себя» по меньшей мере странно. Хотя, вполне допускаю, что это вызвано общим состоянием системы, которое (в результате постоянных переустановок и манипуляций с различного рода софтом и настройками) можно охарактеризовать как стабильно критическое, или как перманентно близкое к завершению работы.

Ряд полезных расширений выпускает англичанин Пол Дюррант (durrant.co.uk), среди них SortText и SmallCrops. Первая — утилита для сортировки параграфов текста

# as@ru.ru Александр Шмаков

(распространяется свободно). Вто $poe - \text{pecumpenue SmallCrops Bhypy-}$ чит в иех случаях, когда необходимо уместить печатные метки на OuarkXPress на меньший формат (например, для Linotronic 300) позволяет уместить АЗ вместе с кроп-марками в размер 297х420 мм.

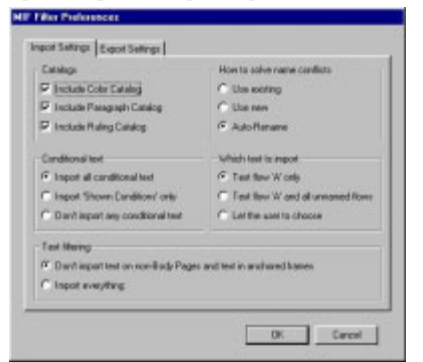

MIF Filter - расширение для перевода документов FrameMaker в XPress (и наоборот) выпускает компания Goldwein. И хотя в первой версии продукта переносятся не все атрибуты документов (см. скриншот), направление перспективно.

Установите диапазон обрабатываемых страниц публикации (First Page, Last Page), файл описания расстановки рекламных модулей с расширением ads (Load Ads), папку где расположены объявления (EPS) и отступ от нижнего поля (Bottom Folio). Дополнительно вы можете расставить линии из файла описания \*.rul, активизировав Load Rules и подгонять при импорте рекламу под размер боксов (Scale Ads).

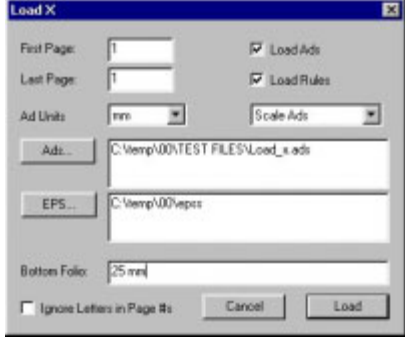

Если LoadX не находит в указанной папке рекламного модуля он «генерит» туда же EPS с напоминанием и вставляет его в бокс

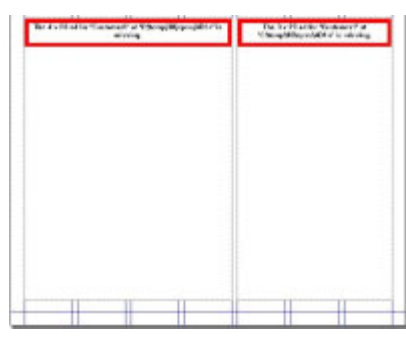

Затем, когда модуль готов, он помещается в папку и выполняется update. Слева на странице уже помещенный модуль, справа — еще нет (Modified).

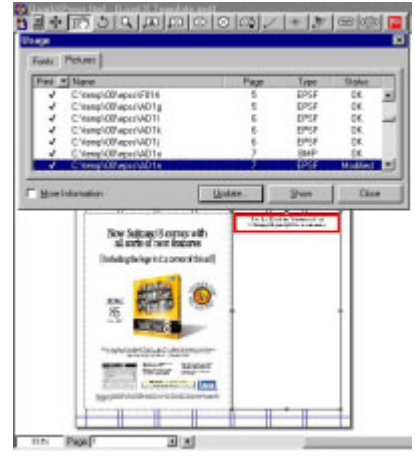

# **Два сюрприза из Австралии**

Получив CD-диск, любезно предоставленный генеральным дирек тором сиднейской компании Pongrass Publishing Systems Шелли Хэндо (Shelley Hando), я установил расширения и запустил XPress, заполнив четыре парольных поля. Руководства читать не стал, так как уже располагал информацией о расширениях и представлял в об щих чертах принципы их работы.

LoadX (иллюстрации слева) позволяет автоматизировать рас становку блочной рекламы, опти мальным форматом для которой, в представлении Pongrass, является EPS. О том почему именно этот формат чуть позже.

Bondi (иллюстрации на правой страние) представляет собой комп лекс утилит для автоматизирован ной верстки классифицированной рекламы.

После настройки установок LoadX (см. скриншот) импортиру ется текстовый файл ads (пример прилагается). Если LoadX не нахо дит в указанной в настройках папке рекламные модули указанные в файле ads, расширение генерирует в ту же папку простые EPS-файлы, в которых указывается информация о модулях (заказчик, размеры, путь к файлу) и помещает их в верстку вместо «готовых» модулей на стра ницы XPress. На скриншоте слева представлена одна из страниц полу чившейся у меня публикации с дву мя EPS c «напоминанием» (в крас ных рамках), помещенные в боксы, которые отстоят от нижней грани цы полосы набора на заданные 25 мм и чьи размеры соответствуют размерам рекламных модулей, кото рые должны быть в них размещены.

Если представить себе реальный производственный процесс — верст ку номера в рекламной газете, ситу ация могла бы выглядеть следую щим образом: в час X согласно опи санию рекламы (ads) все модули заливаются на полосы. Недостаю щие заменяются описанными пре дупреждениями, а после их поступ ления публикация открывается очередной раз. Если процесс отла жен, то в QuarkXPress вполне мож но включить Auto Picture Import тогда даже не придется производить

представленный на последнем сле ва скриншоте update вручную. До полнительно между рекламными модулями и редакционными мате риалами могут быть автоматически расставлены линейки.

Формат EPS видимо был выбран Pongrass в качестве основного из-за своей компактности и возможности генерировать EPS-файлы с напоминаниями.

Сокращенный пример строки текстового файла ads — *AD12 7 2 14 Customer1 05.0000 07.1300***,** «поля» которого имеют заданную длину, и описывающего рекламное объявление в формате EPS, где: AD12 — имя файла; 7 — номер стра ницы для размещения; 2 — ширина модуля в колонках; 14 — высота (выбор единиц измерения — мм, см или дюймы — должен соответство вать установленным в панели на строек), формат записи: ##.####; Customer1 — имя пользователя;  $05.0000 -$  координата по оси X (в колонках); 07.1300 — координата по оси Y (мм, см или дюймы) и т. д. Похожим образом описывается и расстановка линеек. Наиболее эф фективное использование расшире ния возможно при использовании совместно с такими издателькими системами, как Layout 8000, Adcontrol, Quicklay или Pongrass Rolling Dummy.

# **Джеймс Бонд на отдыхе**

Второй пакет (Bondi) напомина ет незабвенного агента на отдыхе есть в нем что-то пижонское. Взгляните на скриншот рабочей панели справа.

Напоминает кварковскую биб лиотеку, но обладает десятком спе циализированных функций для разработки макета, верстки и зали ва классифицированной рекламы.

А на мой взгляд, так и значи тельно сэкономил бы время при верстке ежедневных газет (кстати, кто-нибудь может мне сказать почему?!! ежедневки не верстаются в Кварке; ведь и слепому ясно быстрее и удобней на порядок... на то он и XPress).

Bondi работает с EPS, TIFF, BMP и JPG, и импортирует текст в обычном формате, Microsoft Word и RTF. Импорт регулируется, есте

ственно, стандартными расширени ями QuarkXPress. Так, для тестиро вания потребовалось восстановле ние «родных» кварковских фильт ров для импорта JPG и текстов формата Word, которые у меня были снесены.

Некоторые возможности Bondi: позволяет осуществлять залив структурированного текста и иллю страций в одно нажатие. Вся гра фика и текст в любой папке для бумаг могут импортироваться в палитру Bondi за один шаг. Несоль ко папок могут быть открыты на панели одновременно. В палитру может импортироваться список графики и текста, связанных в еди ную работу (Run list). Bondi вклю чает инструменты для создания «сетки», размножения в соответ ствии с заданными параметрами и выравнивания, создания «теней» и звездообразных форм.

После установки Bondi размеща ется последним в панели инстру ментов XPress. После установки настроек (см. скриншоты) можно импортировать (8) папку с иллюст рациями и текстом объявленний (простой текстовый файл; в каче стве разделителя «полей» использу ется символ ' (Hex Code 60). И за тем экспериментировать (3) с инст рументами при создании макетов полос изданий с объявлениями порисовать «звезды», «тени» и т. д.

Маковские скриншоты (47) ис пользованы для наглядности, по скольку в Windows-версии для этих функций не реализована функция preview. Наиболее полезными из всего набора мне показались инст рументы размножения объектов и разделения бокса на его подобия и на «таблицу» из линий (57).

Можно импортировать в панель Bondi несколько различных папок с файлами (переключение между ними осуществляется при помощи закладок). Но «залив» объявлений будет осуществляться только из одной — «текущей» папки.

Также довольно часто для верно го отображения состояния размеще ния объявлений требуется выпол нить команду Refresh, после чего Bondi корректно ставит красные кресты, отмечая уже размещенные на страницах объявления.

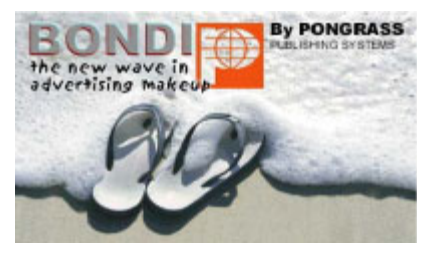

Расширения Bondi и LoadX позволяют отдыхать при расстановке блочной рекламы и классифицированных объявлений

#### 

1. Bondi после установки «забирается» в панель инструментов QuarkXPress

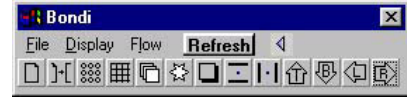

3. Панель Bondi в свернутом виде. Панель инструментов (слева–направо):

- создание новой страницы;
- ее модификация;
- разделение бокса на равные части;
- разделение бокса на «сетку»;

• размножение объектов и групп (вертикально и горизантально);

- создание «звезд»;
- создание «тени»<sup>;</sup>
- инструменты выравнивания.

8. Заклалка на панели Bondi — олноименная импортированная папка объявлений с иллюстрациями

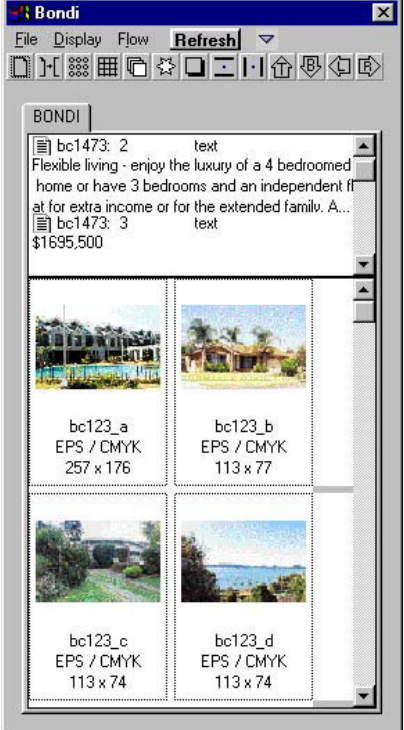

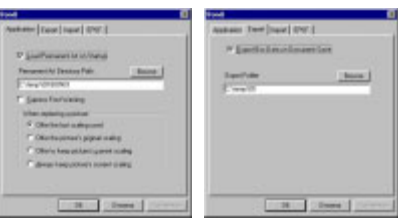

2. Четыре скриншота панели настроек Bondi демонстрируют примерный вариант установок, использовавшихся при тестировании расширения.

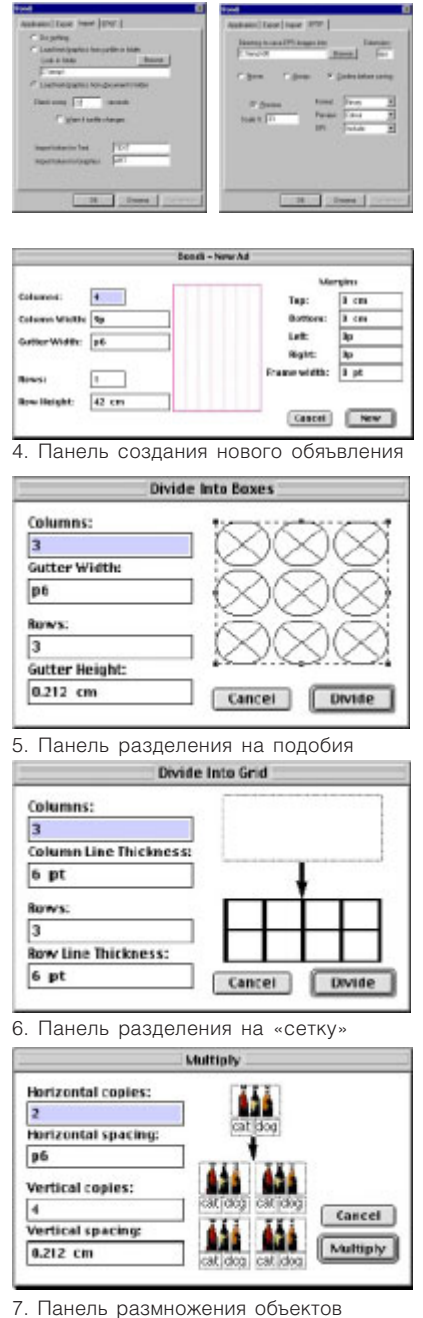

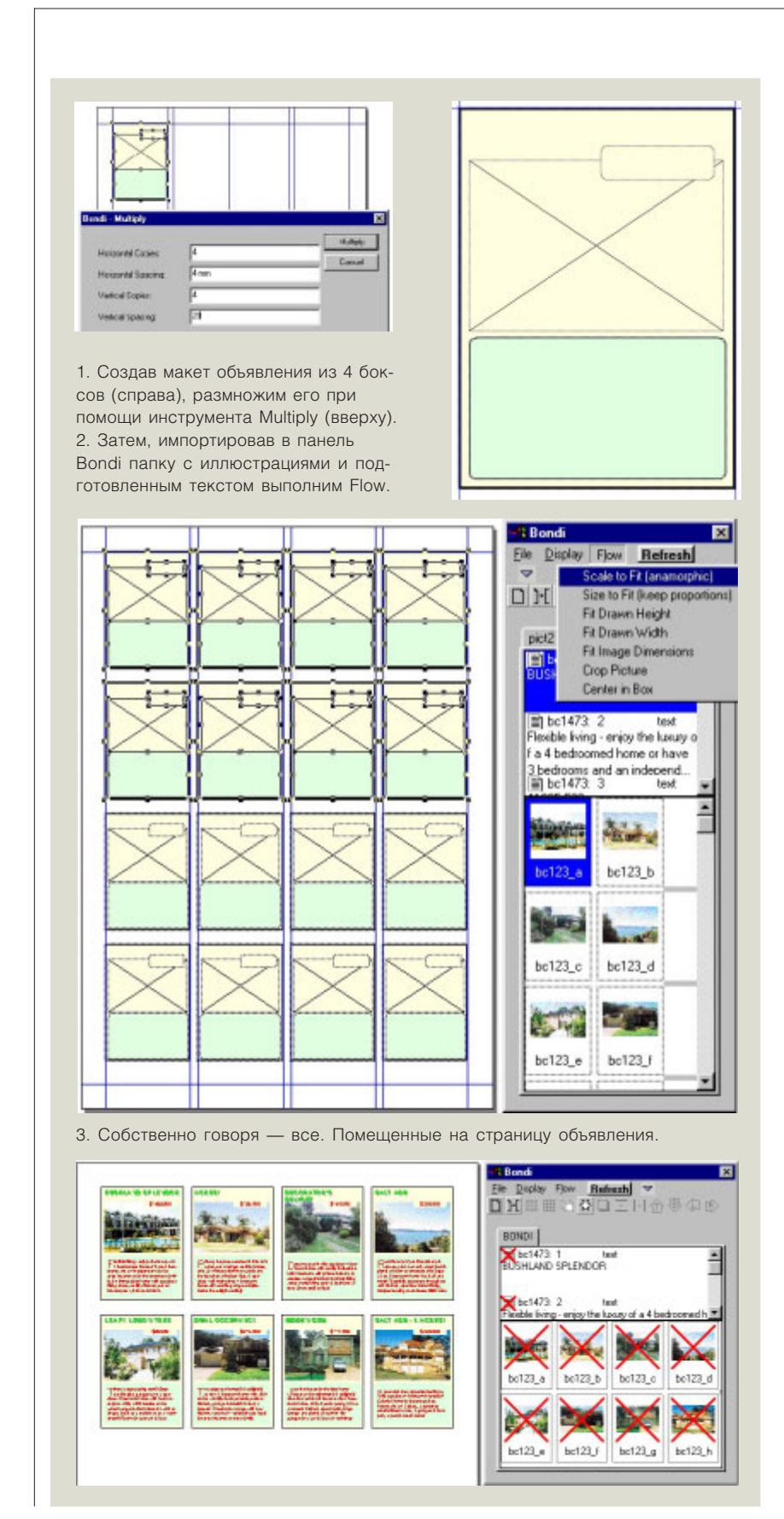

Теперь рассмотрим процесс создания макета при помощи Bondi, например, для каталога фотообъявлений по недвижимости и последующий «залив» его страниц (1-3).

Первым шагом будет создание прототипа объявления в XPress. При планировании страницы (вычислении размера прототипа объявления) пригодится инструмент Divide Into Boxes. Например, объявление состоит из четырех боксов с установленными параметрами форматирования, которые будут приняты помещаемым в дальнейшем текстом (рис. 1, справа). Затем при помощи инструмента Multiply размножаем модули на странице (рис. 1, сверху) и при необходимости размножаем созданный шаблон на другие страницы, например, посредством перенесения шаблона на мастер-страницу.

Чтобы залить большой объем объявлений необходимо выставить страницы так, чтобы можно было выделить блоки на нескольких полосах, следующим образом:

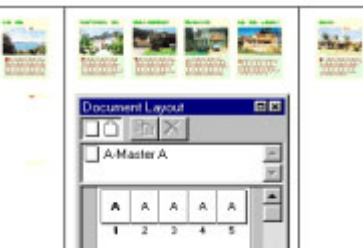

Затем вылеляем область боксов. которую предполагается заполнить объявлениями. Выполняем команду Flow  $\sim$  Scale to Fit (anamorphic), если не требуется соблюдение пропорций фотографий, или любой другой из семи возможных способов форматирования иллюстраций. Затем - Flow by Selection Order, и, удобно расположившись в кресле, наблюдаем как страницы нашего импровизированного каталога заполняются форматированными объявлениями.

Итог: при известной ловкости рук и несмотря на некоторые ограничения функциональных возможностей, накладываемые тем, что Bondi не поддерживает язык разметки QuarkXPress, расширение вполне подходит для производства простых по структуре разделов изданий с фотообъявлениями.

# В XPress из базы данных

Интересные расширения производит компания CodeWare. Назначение расширений OPI SwapperXT и BodyguardXT немецкого разработчика Михаэля Лутца (Michael Lutz) следует из их названий.

OPI SwapperXT предназначен для работы по протоколу OPI, а расширение BodyguardXT позволяет разграничить права доступа к документам QuarkXPress по следующим категоряим: для администратора, для верстальщика, для редактирования текста, для просмотра и печати и только для просмотра.

Еще одно расширение того же производителя - XactuellXT позволяет реализовывать двустороннюю связь документов XPress и ODBC баз данных. При этом от верстальщика не требуется глубоких знаний баз данных и SQL.

Расширения доступны на сайте производителя — www.codeware.de.

Другой вариант коннекта XPress к базам данных - система Genesis и LinkUP! производства английской компании mcresearch.co.uk.

#### NAPS. Не путать с QPS

Похожий вариант системы «залива» представляет компания North Atlantic Publishing Systems, как облегченный вариант предлагаемого ею комплексного решения. Расширения HNJ Engine Lite и CopyFlow, предлагаемые компанией, обеспечивают связь между Microsoft Word и QuarkXPress, именуют боксы и обеспечивают пакетный импорт и экспорт графических и текстовых файлов. Доступны на сайте www.napsys.com.

#### «Сделано для печати»

Полезную утилиту для XPress -MadeToPrint выпускает Callas.de (выпускаются версии для InCopy, Acrobat, InDesign, XPress u Quark CopyDesk). И, если вы принадлежите к тем людям, которые не только печатают файл на обычном листе бумаги, но одновременно в разных форматах, на разных выходных устройствах: часть, например, рекламу - на цветном принтере, а общий вид полос — на черно-белом лазерном, и в довершение всего этого праздника жизни параллельно создают PS и PDF файлы для фотонабора и WWW, то вашим выбором будет «Сделано для печати» и другие утилиты от компании Callas.

#### Подарок от Meadows Info

Следующий на очереди - комплект от известного производителя -Meadows Information Systems.

Полный список расширений вы можете найти на сайте компании www.meadowsinfo.com, рассмотрим лишь наиболее эффективные.

Серия утилит для пакетной обработки включает в себя следующие инструменты: Batch Collect работает подобно встроенной функции Quark, но позволяет вам обрабатывать более чем один документ за раз. Batch Search&Replace позволяет осуществлять замены текста в нескольких документах XPress одновременно. Batch Update позволяет автоматически обновить все модифицированные или пропущенные изображения в группе документов. Batch Print, позволяющий печатать сразу несколько документов

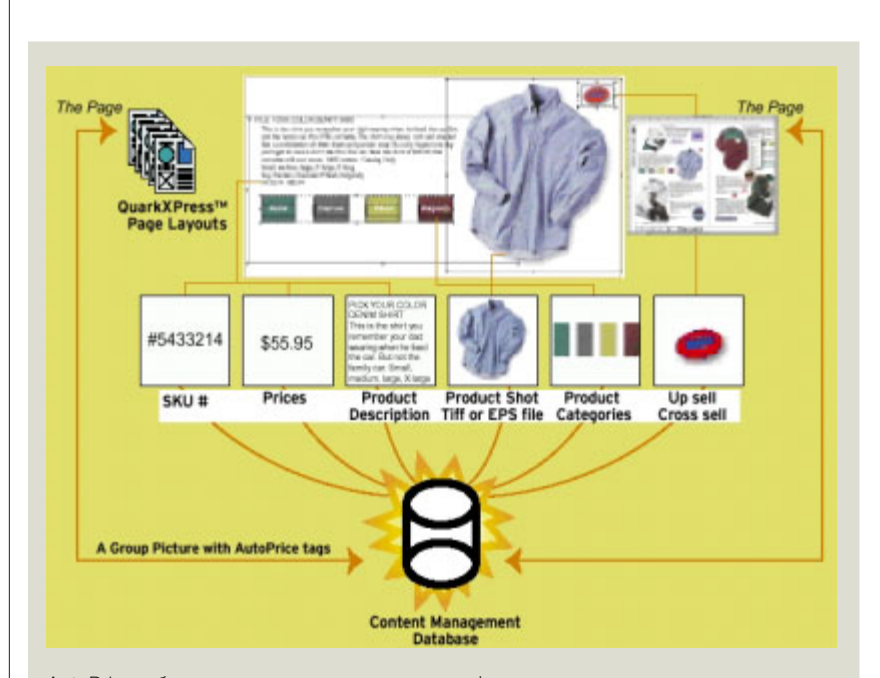

AutoPrice обеспечивает связь текста и графики, содержащихся в документах XPress с базой данных, что в связке с Group Picture позволяет реализовать следующую схему

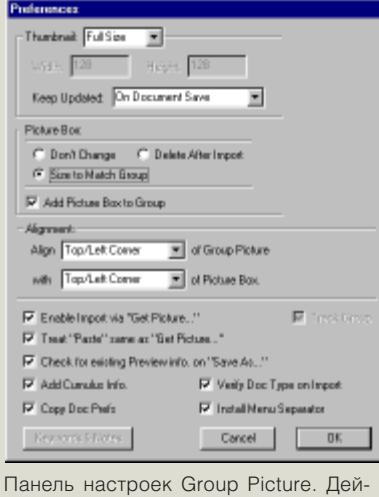

ствительно есть что выбрать.

Миниатюра документа QuarkXPress при его «помещении» его в верстку.

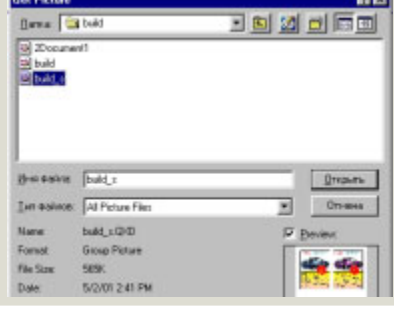

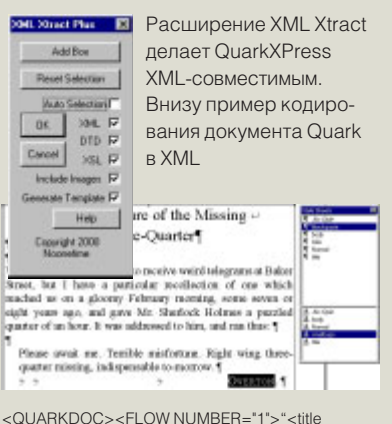

VALUE="title" TYPE="PARA"><title VALUE="title" TYPE="CHAR">The Adventure of the Missing <BR TYPE="SOFT"/>"Three-Quarter<BR TYPE="END"/>"</ title></title>"<body VALUE="body" TYPE="PARA"><body VALUE="body TYPE="CHAR"><BR TYPE="END"/>"<BR TYPE="END"/ > "We were fairly accustomed to receive weird telegrams at Baker Street, but I have a particular recollection of one which reached us on a gloomy February morning, some seven or eight years ago, and gave Mr. Sherlock Holmes a puzzled quarter of ar hour. It was addressed to him, and ran thus: <BR TYPE="END"/>"<BR TYPE="END"/>"</body></ body>"<blockquote VALUE="blockquote" TYPE="PARA"><body VALUE="body" TYPE="CHAR">Please await me. Terrible misfortune. Right wing three-quarter missing, indispensable to morrow. <BR TYPE="END"/>"</body><smallcaps VALUE="smallcaps" TYPE="CHAR"><TAB/>"<TAB/ >"<TAB/>"Overton</smallcaps><body VALUE="body" TYPE="CHAR">, <BR TYPE="END"/>"</body></ blockquote>"<body VALUE="body" TYPE="PARA"><body VALUE="body" TYPE="CHAR"><BRTYPE="END"/>

XPress или, что, например, удобно при создании постраничных PDF из многостраничного документа распечатать его в файлы постранично. Настоящей же звездой коллекции Meadows является расширение GroupPicture, которое без сомнения станет настоящим подарком тем, кто много и активно работает с файлами в формате XPress. Расширение реализует простую функцию - добавляет preview к файлам XPress. Что это дает?

В рамках подхода, рассматриваемого в этой части обзора — эффективное средство хранить просматривать банк объявлений и рекламы в формате XPress. Цена - увеличение размера файла на вес preview.

Работает GroupPicture предельно просто. После установки расширения можно сразу запускать его из меню утилиты, и сохранять рекламную страницу или полосу объявлений вместе с preview. Можно также воспользоваться командой Save with preview из меню File.

Так мы получаем файл XPress с внедренным в него preview. Теперь создадим новый документ, создадим в нем графический бокс и выполнив команду Get Picture, укажем на ранее сохраненный файл. На панели будет представлено preview файла и опознан он будет как Group Picture (\*. QXD). После помещения в документ на месте графического бокса встанут ваши реклама или объявления в виде графических и текстовых объектов объектов. Теперь вы избавлены от копания в своих документах и перетаскивания рекламной информации подготовленной в XPress. Также Group Picture может добавить в файл информацию для Cumulus.

Используя GroupPicture вместе с AutoPrice, который позволяет установить связь между документами XPress и базами данных через файл с разделителями, вы можете выстроить простую и производительную схему для обновления таких продуктов, как прайс-листы, различные расписания или телефонные справочники.

И, наконец, преобразовать данные из XPress для использования в Сети вы сможете при помощи расширения AutoPrice Exporter Pro.

### Скорый XPress в WWW

Для конвертации данных в сеть появляется все больше средств, большая часть которых ориентирована на XML. Вот пара подобных инструментов для перевода содержания XPress - XMLXtract от noonetime.com и RoustaboutXT от attd.com. Также развиваются сервисы по конвертации, например, у компании easypress.com - производителя AtomicXT - десятки пользователей среди английских издательств.

NAPS ввел преобразование в XML, как из Quark XPress, так и из Word. Движок, названный NAPS Translation System (NTS), выполняется как приложение веб-сервера. NTS также может быть сконфигурирован для автоматического построения HTML-страниц. Добавил поддержку XML в свой AutoPage, популярный у книгоиздателей, и Kytek, чья реализация по некоторым параметрам превосходит Avenue.

И в заключение  $-$  Vision"s Edge. Компания, разработавшая в прошлом едва ли не самое большее

количество замечательных утилит для Quark - под сотню. Среди популярных расширений VE были предвосхитившие будущих соперников Poligon Creator, I Shadow, Bookletizer, Preview Editor, TIFF Export Price Lynx и многие другие. В настоящее время компания вызывает ощущение некоторой замороженности. Последним активным шагом VE был выпуск расширения для печати переменных данных Focus Gold и наборов расширений Xdream, XTSee и Mega Pack, включающий дополнительно AdCreation и Text Toolkit (см. visionsedge.com).

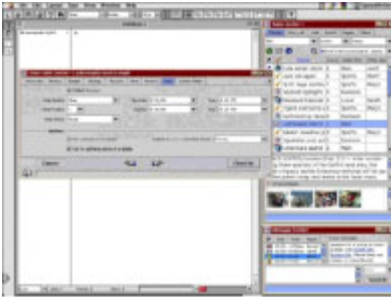

Сравниться с VE по количеству расширений могла разве немецкая

CoDesCo, которая наряду с продолжением бизнеса xtensions выступает в новой роли системного интегратора с продуктами для издания объявлений - Copan и телевизионных программ (см. скриншот).

Новая система композиции телевизионных программ, разработанная для немецкого издательского концерна Axel Springer, также базируется на XML. Первоначально, Codesco разработала это приложение для QPS, но обнаружила, что QPS имеет ограничения, например, при работе с графикой, которые делали ее неподходящей платформой. Codesco разработала свою и сейчас совершенствует ее, чтобы сделать подходящей для других компаний и стран.

Другую интересную издательскую систему на базе расширения XPress - AVUS Satz представляет еще одна компания из Германии -ISV-gmbh.de.

Но об этом и других расширениях QuarkXPress - в следующий раз, с максимальной плотностью информации на квадратный дюйм.